# INTRODUCTION

# **Lesson Descriptions**

### **Introduction 1: Introduction**

*Why am I here and what is expected of me? NOTE: This lesson requires coordination with your school counselor.*

### **Introduction 2: Are You Ready?**

*What do I need to do to prepare for further education and life on my own? NOTE: This lesson requires coordination with your school counselor.*

# **PLANNING PYRAMID**

# GRADE 12, Unit 1, Introduction

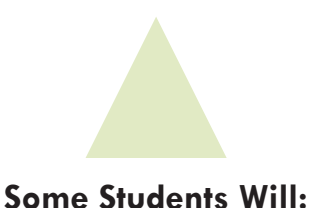

- Independently research further college and career possibilities.
- • Consider the behaviors necessary to succeed in college, and take steps to practice those behaviors during their senior year (for example, taking notes in class, or writing assignments in their day planner.)

### **Most Students Will:**

- Identify careers they're interested in pursuing.
- Identify where they are in the college research process.
- Describe ways in which college is different than high school.
- • Write college application dates (including SAT/ACT registration and test dates, FAFSA deadlines, etc.) on a calendar or day planner.

### **All Students Will:**

- • Understand the topics that will be presented in Roads to Success this year, and identify those that will be most relevant to them.
- • Determine whether they're on track to graduate on time.
- Identify the type of education they're interested in pursuing after high school.

# **INTRODUCTION INTRODUCTION**<br>Introduction

# The **BIG** Idea

Why am I here and what is expected of me?

# **AGENDA MATERIALS MATERIALS**

### Approx.45 minutes

- I. Warm Up: Where Do I Want to Be? (5 minutes)
- II. Procedures and Policies (10 minutes)
- III. How Will I Get There? (15 minutes)
- IV. Where Am I Now? (15 minutes)

### ❑ **PORTFOLIO PAGES:**

Portfolio pages 1-2, Senior Year Road Map

### ❑ **STUDENT HANDBOOK PAGES:**

- • Student Handbook page 1, Roads to Success Overview
- Student Handbook page 2, Senior Scenarios
- Student Handbook page 3, Grade 12 Lessons

### ❑ **FACILITATOR PAGES:**

- • Facilitator Resource 1, Where Am I Going? (one copy per student)
- Facilitator Resource 2, Name Tent Directions (optional)
- Facilitator Resource 3, Career Research (copies for interested students)
- Facilitator Resource 4, College Research (copies for interested students)

- □ Chart paper and marker
- $\Box$  Colored 4" x 6" index cards (optional)

# **OBJECTIVES**

□ Markers (optional)

During this lesson, the student(s) will:

- Recognize the purpose of participation in Roads to Success in Grade 12.
- Set goals for the year, including identifying current career goals, post-secondary options, and next steps.

# **OVERVIEW ........**

In this lesson, students are introduced to Roads to Success culture, course requirements, grading system, and classroom procedures. Students review lesson topics for Grade 12, and consider what's needed to pave the way for their post-high school plans.

# **PREPARATION ....................................................................................**

- ❑ List the day's **BIG IDEA** and activities on the board.
- $\Box$  Write the day's vocabulary word and definition on the board.
- $\Box$  The following handouts need to be made into overhead transparencies or copied onto chart paper:
	- **• Facilitator Resource 1, Where Am I Going?**
	- **• Facilitator Resource 2, Name Tent Directions (optional)**
	- **• Student Handbook page 3, Grade 12 Lessons**
	- **• Portfolio pages 1-2, Senior Year Road Map**
- $\Box$  Create procedures for storing and distributing binders, entering and exiting the classroom, and submitting and returning assignments. Be prepared to discuss each policy with the students.
- $\Box$  If you'll be using RTS binders and storing them in the classroom, you may want to pre-label the binders for your students. One facilitator used the computer to print out labels for the spines. Each class got a different color label, and names were big enough to be read across the room. (This made it possible to take attendance by noting which binders were unclaimed.)
- $\Box$  Discuss the Roads to Success grading policy with your school administrator. Some schools choose to offer the class pass/fail, providing a separate grade on the report card. Others choose to include RTS participation as part of the grade in another class.
- ❑ Meet with your school counselor to discuss RTS plans for the year. Share a copy of **Facilitator Resource 1, Where Are You Going?** and **Portfolio pages 1-2, Senior Year Road Map**. Determine how to combine efforts so programs complement each other. Some areas to consider:
- • Identify students who lack career and college plans and may need extra guidance.
- Track student completion of the SAT/ACT, college applications, the FAFSA, etc.
- • Provide financial aid information to parents.
- • Arrange for small-group instruction for students who need to catch up on college and career research covered last year.
- $\Box$  Make copies of the following, and create packets for students interested in further independent research:
	- **Facilitator Resource 3, Career Research** (includes the following Grade 11 materials: **CFWV.com Basics Directions, CFWV.com Directions, Interest Profiler and Basic Skills Survey Results, Career Summary & Tasks**, and **Evaluating Top Career Choices.**) Note that CFWV.com is an online career and college exploration tool available to all students in West Virginia. For alternative websites, see Program Manual, Equipment and Site License.
	- **• Facilitator Resource 4, College Research** (includes the following: **Online College Search Steps, List of Top Ten Schools, My Top Ten Schools**, and **Top Ten School Tips**.)

### **BACKGROUND INFORMATION .......................................................**

"Why am I here?" and "What is expected of me?" Over the course of this lesson and the next, students should be able to answer these questions for themselves. These lessons should pique student interest in the program and establish basic expectations, rules, and procedures.

Note that while Roads to Success students have researched careers and colleges in previous grades, many may still need coaching re: career and college choice. These topics have not been included in grade 12 due to lack of time. Selected 11th-grade materials have been included at the end of this lesson for those students who need additional information. (See **PREPARATION** and **IMPLEMENTATION OPTIONS** for details.)

# **VOCABULARY .....................................................................................**

**Portfolio:** a record of accomplishments and achievements, including samples of best work. In Roads to Success, career and college research and job-hunting tools (like resumes) that will be useful from one year to the next.

**Match School:** a school where you think you'd be happy academically and socially, and where you fall into the middle of their GPA and ACT/SAT score range.

**Reach School:** a top choice or "dream" school that is less likely to accept you because it is highly competitive and/or because your academics are just equal to, or fall short of, the school's requirements.

**Safety School:** a school where you'll almost surely be accepted because your grades and exam scores are higher than the requirements.

### **IMPLEMENTATION OPTIONS ...........................................................**

If you choose to use the DO NOW option for your classes, you will need to explain your expectations for this activity. Here is an example of what you could say:

**"We are going to begin every class with a DO NOW. As soon as you walk in you will need to look at the** \_\_\_\_\_\_\_\_\_. [This could be the board, chart paper or the overhead projector. Pick the spot that will be the easiest for you to implement.] **It will be in this spot every class. You will need to write your answers on a** \_\_\_\_\_\_\_\_\_\_\_\_\_\_. [This could be an index card, blank sheet of paper, or Student Handbook page. If you are providing the paper/index card, you will need to tell your students where it will be in class or if you will be passing it out.] **At the beginning of each class, you will have** \_\_\_\_ [probably around 3] **minutes to complete this assignment. I will be collecting it every class.** [If you decide to do that.] **Are there any questions?"**

If you are a guest teacher or don't know your students well, you may wish to have them create name tents for use until you know their names. Give each student a 4 X 6-inch index card. Place the instructions for the Name Tents on the overhead or write them on a large piece of chart paper. (See **Facilitator Resource 2, Name Tent Directions**.)

For **Activity III, Step 4, Senior Scenarios:** You may wish to have students come up with their own scenarios or issues they're concerned about, then find the lessons where these issues will be addressed.

**Activity IV, Step 5:** If you have a significant number of students who are still undecided about career or college choices, you may wish to schedule small-group tutorials to guide them in this task. Student materials are included in **Facilitator Resource 3, Career Research**, and **Facilitator Resource 4, College Research**. Facilitator instructions for completing this research can be found in Grade 11, **Careers 1: Interest Inventory**, **Careers 2: My Career Research, Education After High School 5: Choosing a College**, and **Education After High School 6: College Research I**.

You may wish to begin this lesson with props or a PowerPoint to reinforce the idea that students are approaching the end of high school. This could be a video clip of last year's graduation, complete with inspiring music, or the wearing or displaying of college paraphernalia. The goal should be to get students excited about the preparation they're about to undertake to reach their postsecondary goals.

# **ACTIVITY STEPS**  $\cdots$ **...**

### **I. Warm Up (5 minutes)**

- 1. [Place a copy of **Facilitator Resource 1, Where Am I Going?** on each desk before students enter the room. Give students five minutes to complete the page, and collect the assignment using the procedure you'd like students to follow for the rest of the year.]
- 2. **SAY SOMETHING LIKE:** Welcome back! This is it—senior year—you're almost to the finish line! Take a look at the clock. If all of your schooling, grades 1 through 12, were represented by an hour on the clock, you'd have only five minutes to go.

Some of you may be feeling nostalgic, thinking of all the things you'll be doing for the last time this year. Some may be eager to leave. This class, Roads to Success, is designed to help you prepare for and make the transition to whatever you have planned for the year after high school. As you can see, we don't have a minute to waste. Let's get started.

### **II. Procedures and Policies (10 minutes)**

- 1. [Discuss the following with your students:
	- once-weekly meeting place and time
	- • procedures for distributing and returning binders, collecting and returning assignments, entering and exiting the classroom
	- • description of how the grade for the class will be determined and reported (pass/ fail as a separate item on the report card or incorporated into a subject-area grade]
- 2. [If you're planning on beginning each class with a Do Now activity, discuss your expectations as described in **IMPLEMENTATION OPTIONS**.]
- 3. [Distribute student binders according to the procedure you've established, and have students turn to **Student Handbook page 1, Roads to Success Overview**. Ask students to read this page to find a description of out-of-class requirements and use of Portfolios. Call on a volunteer to explain each.]

### **III. How Will I Get There? (15 minutes)**

1. **SAY SOMETHING LIKE:** That's how this class will operate. Let's talk about the subjects we'll cover.

By a show of hands, how many of you already know what career you'll be pursuing after high school?

- 2. [Have students volunteer their chosen professions, and create a class list of a dozen or so. A student recorder can write these on chart paper, each followed by the initials of the person who contributed the career.]
- 3. **SAY SOMETHING LIKE:** This is our list of your aspirations for the year after high school. Those who didn't have a chance to put your careers on the list should add them on the way into class next week. You should feel free to change these as the year goes by. This list should be a working document that helps us keep track of what you're aiming for. It is the job of this class to see that you get there.

You'll notice that the list is varied – from careers that require more than four years of college to those that require on-the-job training. In order for everybody to have the information they'll need, we'll cover topics from applying to college to finding a job.

This will require you to stay focused even when the topic being discussed is not in your immediate plans. Chances are good that you'll learn something you can put to use later, and your classmates will appreciate your help and attention. They'll return the favor when we discuss the topics that you're most interested in.

4. [Distribute binders, and have students turn to **Student Handbook page 2, Senior Scenarios**. Display a copy of **Student Handbook page 3, Grade 12 Lessons**, using the overhead projector, laptop and LCD projector, or chart paper.]

**SAY SOMETHING LIKE:** This is a list of topics we'll be covering in grade 12, organized by units. Your assignment is to locate the lessons where each concern, including your own suggested topics, will be addressed, then write the name of the lesson in the box at the right. Note that you won't find a lesson to address every concern. Please put a question mark by those where you can't find a match, and we'll talk about them in just a moment.

[If you think your students will have difficulty with this assignment, work through the first example as a class.]

3. [When students have finished, ask students to name the concerns that seem to be missing a corresponding lesson. (The second item, in which the student is uncertain about

good colleges to attend, and the last item, in which the student is uncertain about a suitable career.) Each of these topics was addressed in depth in earlier grades, but it's likely that many students remain undecided. Let students know you'll provide resources for students who need help in these areas. See **IMPLEMENTATION OPTIONS**.]

### **IV. Where Am I Now? (15 minutes)**

1. [Have students turn to **Portfolio pages 1-2, Senior Year Road Map**, and display a copy of the first page. Ask a volunteer to explain the significance of Roads to Success Portfolio pages. (See **VOCABULARY**.)]

**SAY SOMETHING LIKE:** This year, you'll find the Portfolio pages useful for tracking your college applications and job-hunting activities. These first two pages list the important Roads to Success requirements, and provide resources in case you want to return to these topics outside of class. You'll notice that the first two columns ask for career and college plans, topics we explored in the 11th grade.

- 2. [Review the education options in the lower left corner, and discuss what's meant by reach, match, and safety schools.]
- 3. **SAY SOMETHING LIKE:** The rest of the boxes will help you track progress on 12th grade material that is new this year. Each of you will learn how to complete a college application and apply for financial aid. We'll also discuss the most effective ways to find a job you'll love—in time for students who'll be going to work right after graduation and those of you who'll be looking for summer jobs. We'll create a budget for the year following graduation, which will hopefully keep unpleasant surprises to a minimum. Finally, we'll read tips from the experts on how to succeed in college and at work.
- 4. **SAY SOMETHING LIKE:** Those of you who have a clear idea of the career you're aiming for and where you want to go to school should complete the two boxes on the left, and the top box in the middle. You'll be listing up to three career choices, the education you're planning on pursuing, and the colleges where you want to apply. Those who are still undecided should take time to do this research outside of class in the next few weeks.
- 5. [Students who need to do further research may return to their Grade 11 Portfolios, if available, or may work on fresh copies you provide. Distribute copies of **Facilitator Resource 3, Career Research**, and **Facilitator Resource 4, College Research**,

to students who need to do further career and college research on their own. Set a goal of creating a list of schools to apply to—at least one reach, one match, and one safety—four weeks from today.]

6. [Let students know that next week they'll be checking their transcripts to make sure they're on track to graduate, finding out about the differences between high school and postsecondary education, and creating a calendar of important deadlines for their senior year.

Thank students for their work and emphasize how excited you are about the coming year. If time permits, ask for volunteers to describe something they're looking forward to learning in RTS this year.]

# **Where Am I going?**

**Directions:** Where would you like to be next year at this time? Answer the following questions to explain your plans.

1. Describe your career plans.

2. What education will you pursue to attain this career? Where would you like to go to school or get further training?

3. What questions or concerns do you have about how to prepare?

# **Name Tent Directions:**

You will have TWO minutes to complete the tasks below.

# **Welcome to Roads to Success!**

- Fold the card you were given at the door, in half, length-wise (like a tall book).
- • Write your name on one side with the opening at the bottom. Make sure to use **large, dark letters** so that your name can be seen clearly.
- • Write **one career** you are considering on the back of the card.
- • On the inside of the tent, write one question you have about how to get into college or apply for a job.
- Then place your card on your desk with the name side facing away from you.

# **CFWV.com BASIC DIRECTIONS**

### **I. Connecting to CFWV.com**

- • Turn on the computer.
- • Click on the icon that connects to the Internet (Internet Explorer, Mozilla, Firefox, etc).
- • Type the web address into the dialog box (**www.cfwv.com**).
- • When the CFWV.com home page appears enter your account name and password into the sign in area on the right side of the screen.

### **II. Creating an Account (First Time Users)**

- • Click on the **Create an Account** button at the top of the screen.
- • Click on the **Go** button next to your grade level.
- • Enter your date of birth.
- • Click the **Find** button to select your school.
- • Choose your school from the list. If your school is not listed, click **My school/program is not on the list**. You'll find that link at the bottom of the window.
- Enter your account information: first name, last name, year of high school graduation and email address. If you do not have an email address, check the box that says, "Check here if you do not have your own e-mail and would like to use this site's account as your primary email". If you choose this option, your e-mail address will be Firstname\_Lastname@cfwv.com. You will be able to access your e-mail from your CFWV.com account.
- • Now it is time to confirm that the account name that you have been given is available. The system provides an account name Firstname\_Lastname. Click into that box and a blue button will appear below it. The blue button says, "Check if Firstname\_Lastname is available. Click this button. If your account name is available, the message "Congratulations - this account name is available" will appear. If the message says that someone is already using that name, add an easy-to-remember number to the end of your username and check to see if it's available.
- • Next type in a password. This password should be your birthday in numbers: 2 numbers for the month, 2 for the date, and the last 2 numbers of the year. For example my birthday would be 060579, because I was born on June 5<sup>th</sup>, 1979.
- Type the same password again.
- • Write this username and password on **Student Handbook page 80, What is CFWV.com?**
- • Enter in a secret question, for example, "What is your mother's maiden name?" Then type in the answer.
- • Enter your Permanent address and how you learned about the site.
- • Leave the bullet point set on "I'll do it later when I need it" in the section titled, "Import from a Choices Portfolio to Your Account".
- • Check the box that says that you have read and agree to the privacy policy and terms of use of this site.
- • Click **Create your account.**

### **III. Interest Profiler**

- • Now, click on the **Career Planning** tab at the top of the page.
- • Click on the section titled **Learn About Yourself**.
- • Click on the **Interest Profiler Assessment** and then click **Get Started**.
- • Read each of the 180 questions to yourself and consider whether you would enjoy this activity. Answer Like, Not Sure, or Dislike.
- • The Interest Profiler will select Your Top Interest Areas based on the interests you've described. You must select two to get a list of careers.
- • Click the **View Careers** button to see the careers that match up with your interest areas.
- • Using your results from Interest Profiler, complete **Portfolio page 1, Interest Profiler and Basic Skills Survey Results.**

### **IV. Basic Skills Survey**

- • Now, click on the **Career Planning** tab on the top of the screen and then click on the **Learn About Yourself** section.
- • Click on the **Basic Skills Survey**.
- • Read all of the directions and then click **Get Started.**
- • Read each skill carefully and check off all of the skills that you believe that you are able to demonstrate now or that you believe you will be able to demonstrate by the time you enter the world of work.
- • Look over the chart that reflects your basic skill levels. Then, click on **Review Matching Careers.**
- • Review the list of careers that match your basic skills. Careers that are the best match for your skills will appear first on the list.
- • To see how closely your skills match the skills needed for a particular career, click **Compare Your Skills** in the column labeled Matching Skills.
- • Using the results from the Basic Skills Survey, complete Part II of **Portfolio page 1, Interest Profiler and Basic Skills Survey Results.**

### **V. Career Finder**

- • Now, click on the **Career Planning** tab on the top of the screen and then click on **Explore Careers.**
- • Under the section titled Career Exploration Tools, click on the **Career Finder.**
- • To combine the results of the Interest Profiler and the Basic Skills Survey, first look for the section labeled Skills on the left side of the screen and then click on the **Basic Skills** link.
- • Click **Use Basic Skills Survey Results**. You'll find this link in the blue box in the upper right corner of the screen.
- • Now click on **Interests** under the heading My Characteristics.
- • Click **Use Interest Profiler Results**. You'll find this link in the blue box in the upper right corner of the screen.
- • Scroll to the bottom of the screen and click **See Your Matching Careers**. The list that appears will take both your basic skills and your interests into account.
- • You can use the Career Finder to narrow your search further by choosing additional criteria from the left side of the screen. This will help you to focus your career search.
- • Using your Career Finder results, complete **Part III of Portfolio Page 1, Interest Profiler and Basic Skills Survey Results.**

# **CFWV.com Directions**

### **1. Connecting to CFWV.com:**

- • Turn on the computer.
- • Click on the icon that connects to the Internet (Internet Explorer, Mozilla, Firefox, etc).
- • Type the web address into the dialog box (**www.cfwv.com**).
- • When the CFWV.com home page appears enter your account name and password into the sign in area on the right side of the screen.

### **2. What They Do**

- • Click on the **Career Planning** tab at the top of the page.
- • Click on the **Explore Careers** section.
- • Type in the name of the career you want to search for in the **Search for Careers** box near the center of the page and click **Go!**
- • (As an example, type in "Librarian" and click **Go!**)
- • When the link to the career appears, click it.
- • (Remember, you can also search for careers alphabetically by clicking a letter on the **Explore Careers** page.)

### **3. What to Learn**

- • Click on the **Career Planning** tab at the top of the page
- • Click on the **Explore Careers** section
- • Type in the name of the career you want to search for in the **Search for Careers** box near the center of the page and click **Go!**
- • (As an example, type in **Computer Programmer**, and click **Go!**)
- • When the link appears, click it.
- • Then click the **What to Learn** button on the left-hand side of the screen.
- • Read the section titled "Education Level" . Then scroll to the top of the page and find the section titled "High School". Click the link for the Career Pathway related to this career in order to view the to the sample **High School Program of Study**. The Career Pathway will give you a list of courses related to your selected career. The pathway is a subdivision of a Career Cluster. If you click on the Career Cluster, you will see a more general list of recommended courses.

### **4. Money and Outlook**

- • Click on the **Career Planning Tab at the top of the page**
- • Click on the Explore Careers section
- • Type in the name of the career you want to search for in the **Search for Careers** box near the center of the page and click **Go!**
- • (As an example, type in **Pilot**, and click **Go!**)
- • When the link appears, click it.
- • Then click the **Money and Outlook** button on the left-hand side of the screen.
- • Scroll down to the bottom of the page to see the **Employment and Outlook** information for that career.
	- If there is no information for your state, select another nearby state from the pulldown menu at the top right corner of the page that says , "To view earnings and outlook for another state, select it from the following list:".
	- **\* If you have trouble finding career outlook information, go to this website:**
	- • **http://www.projectionscentral.com/lt\_search.aspx**
	- • Select your state using the drop-down box.
	- • Select "Search by Title" to find your career.
	- The jobs are listed alphabetically; scroll down to find the one you're looking for.

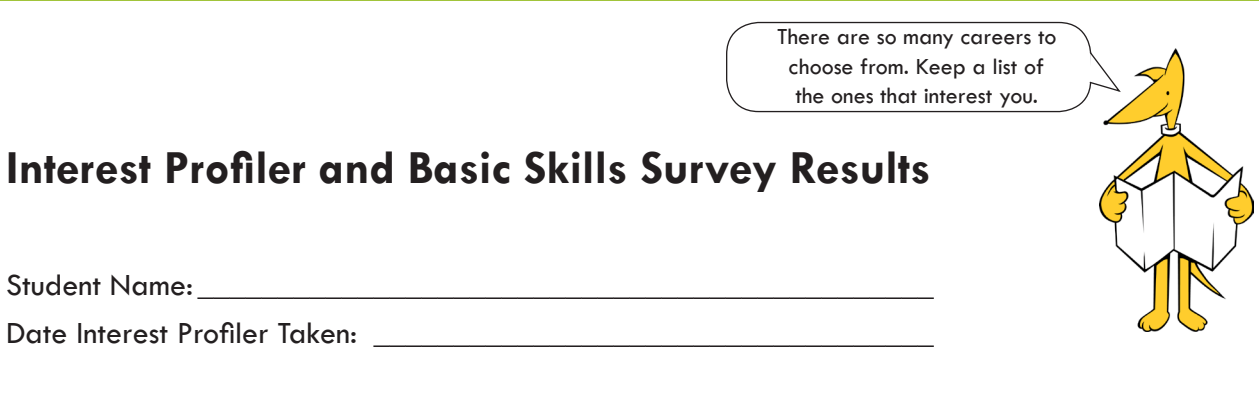

**Part I: Interest Profiler Results:** Take the Interest Profiler. Review the list of matching careers, then write four careers that sound most interesting to you below. In the weeks to come, check off each career you investigate.

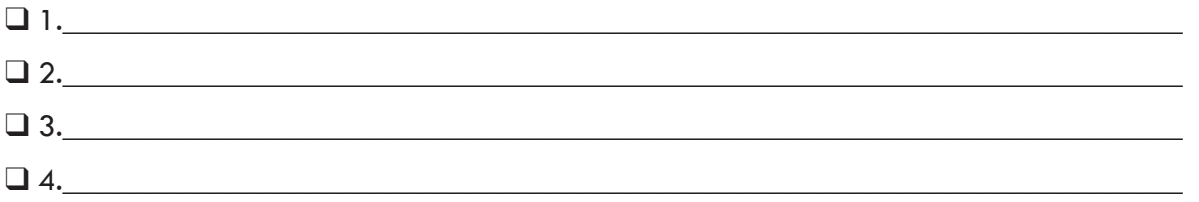

**Part II: Basic Skills Survey Results:** Take the Basic Skills Survey. Review the list of matching careers, then write four careers that sound most interesting to you below. In the weeks to come, check off each career you investigate.

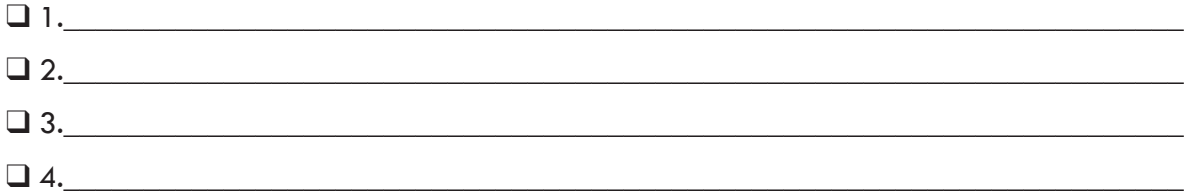

**Part III: Career Finder Results:** Complete the Career Finder by combining the results of your Interest Profiler and your Basic Skills Survey. Review the list of matching careers and then write four careers that sound most interesting to you below. In the weeks to come, check off each career you investigate.

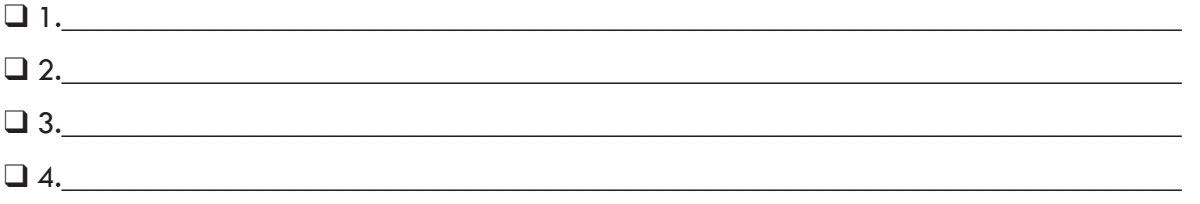

# **Career Summary**

Directions: Write a brief summary of the job description for your career choice. Then list at least three day-to-day tasks the job requires, followed by its education requirements.

\_\_\_\_\_\_\_\_\_\_\_\_\_\_\_\_\_\_\_\_\_\_\_\_\_\_\_\_\_\_\_\_\_\_\_\_\_\_\_\_\_\_\_\_\_\_\_\_\_\_\_\_\_\_\_\_\_\_\_\_\_

\_\_\_\_\_\_\_\_\_\_\_\_\_\_\_\_\_\_\_\_\_\_\_\_\_\_\_\_\_\_\_\_\_\_\_\_\_\_\_\_\_\_\_\_\_\_\_\_\_\_\_\_\_\_\_\_\_\_\_\_\_

\_\_\_\_\_\_\_\_\_\_\_\_\_\_\_\_\_\_\_\_\_\_\_\_\_\_\_\_\_\_\_\_\_\_\_\_\_\_\_\_\_\_\_\_\_\_\_\_\_\_\_\_\_\_\_\_\_\_\_\_\_

Career Choice:\_\_\_\_\_\_\_\_\_\_\_\_\_\_\_\_\_\_\_\_\_\_\_\_\_\_\_\_\_\_\_\_

Job Description Summary:

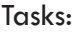

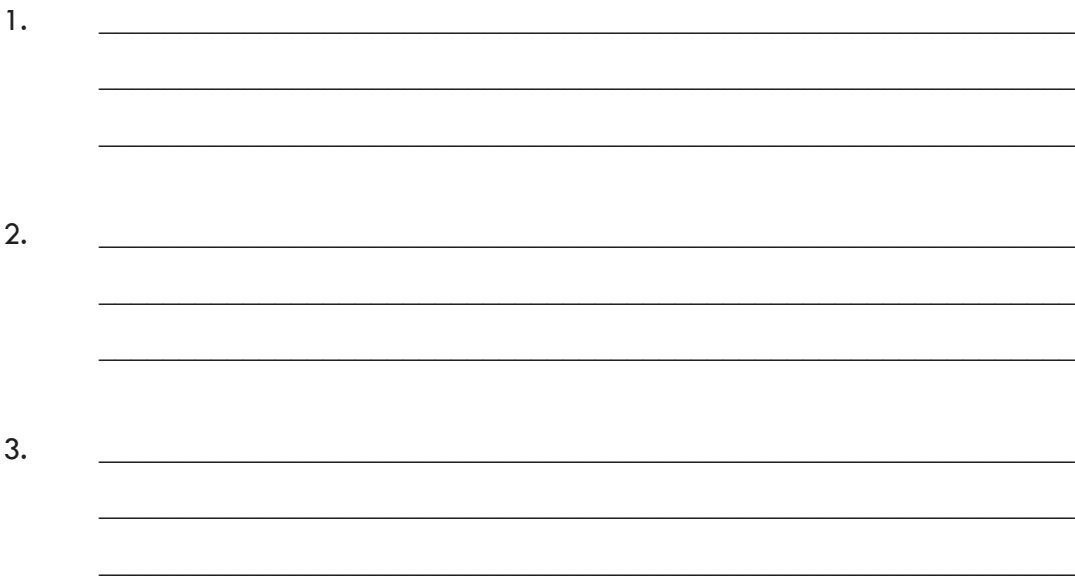

### Education Requirements:

\_\_\_\_\_\_\_\_\_\_\_\_\_\_\_\_\_\_\_\_\_\_\_\_\_\_\_\_\_\_\_\_\_\_\_\_\_\_\_\_\_\_\_\_\_\_\_\_\_\_\_\_\_\_\_\_\_\_\_\_\_

\_\_\_\_\_\_\_\_\_\_\_\_\_\_\_\_\_\_\_\_\_\_\_\_\_\_\_\_\_\_\_\_\_\_\_\_\_\_\_\_\_\_\_\_\_\_\_\_\_\_\_\_\_\_\_\_\_\_\_\_\_

\_\_\_\_\_\_\_\_\_\_\_\_\_\_\_\_\_\_\_\_\_\_\_\_\_\_\_\_\_\_\_\_\_\_\_\_\_\_\_\_\_\_\_\_\_\_\_\_\_\_\_\_\_\_\_\_\_\_\_\_\_

Grade 12, Introduction 1: Introduction<br>Facilitator Resource 3, Career Research **Facilitator Resource 3, Career Research Grade 12, Introduction 1: Introduction**

# Evaluating Top Career Choices **Evaluating Top Career Choices**

Directions: Answer each question. For "Yes" answers, provide evidence. For "No" answers, use the middle column to Directions: Answer each question. For "Yes" answers, provide evidence. For "No" answers, use the middle column to explain what obstacle is standing in your way. Then describe a possible solution in the last column. explain what obstacle is standing in your way. Then describe a possible solution in the last column.

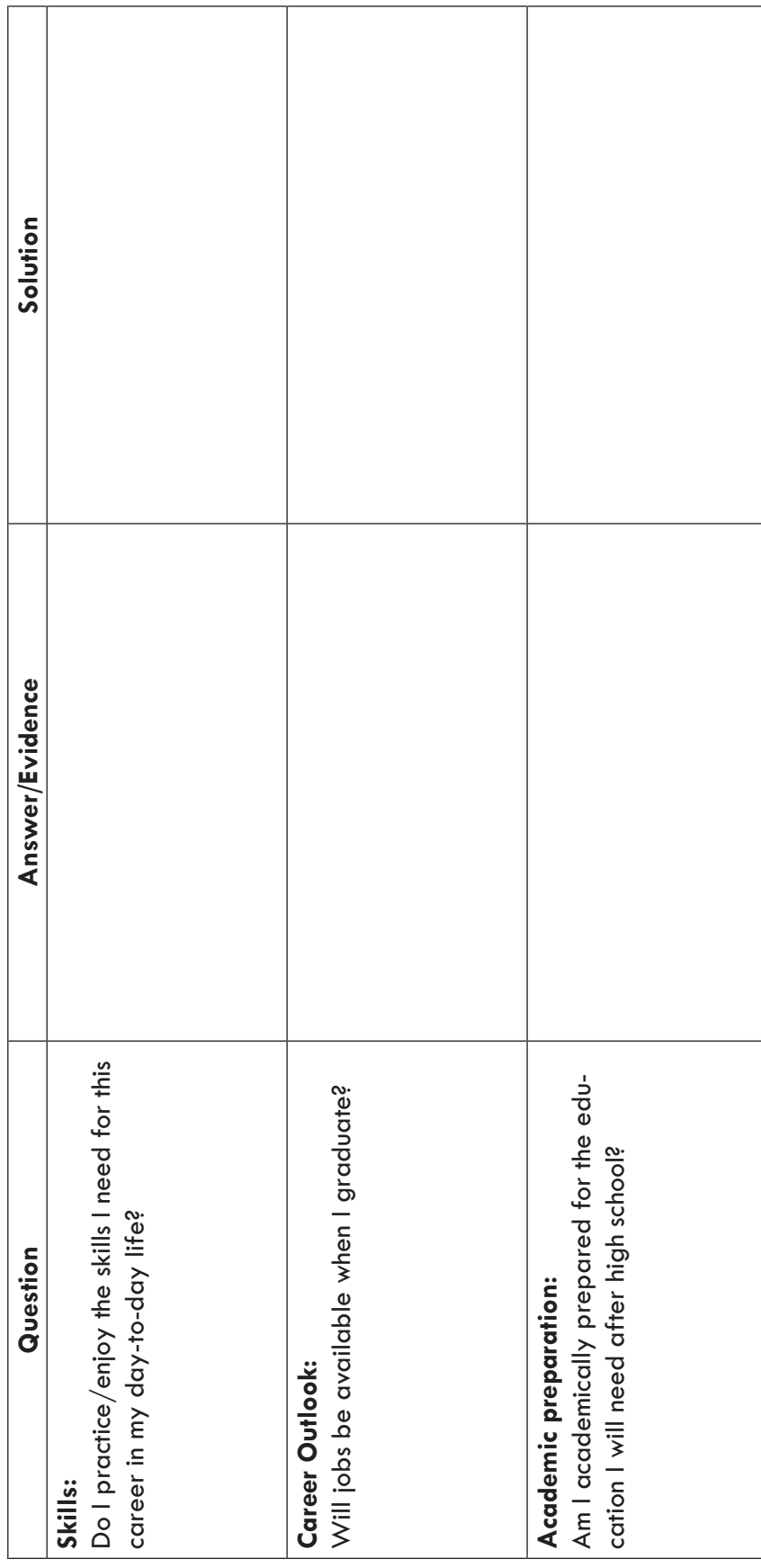

# **Online College Search Steps**

### www.petersons.com

### **1. NEW USER REGISTRATION**

- Look on the left of the page and choose "New user? Register now!"
- Fill out the "Account Registration" information. Use your personal email address to register.
- Where it says "Primary Educational Interest," click on "Going to College."
- Where it asks "What Best Describes You," select "Student" from the drop-down menu.
- • Create a username and password and make a note of these on the top of Portfolio page x, List of Top Ten Schools.
- • Where it says "Major of Choice," pick one of these from the drop-down menu. If you're unsure about which major you want, select "Undecided."
- Under "What type of program," select as many as you like.
- On the "Congrats" page, choose "Go to My Peterson's now!"

### **2. MY PETERSON'S PLANNER**

- Choose "Schools and Programs."
- Under "Specialized Programs," choose "College Search."

### **3. COLLEGES AND UNIVERSITIES**

- Scroll down the page to the orange heading that says "Detailed College Search."
- You will see five categories you can choose to answer questions about: "Basics," "Student Body," "Getting In," "Academics," and "Campus Life." You MUST select AT LEAST the "Basics" category as well as TWO others. You select categories by checking the boxes and then clicking "Continue."

### **4. PETERSON'S COLLEGE SEARCH – A few notes for the tricky sections**

• Under "Basics": Location

Click on a choice on the left, then click the red arrow  $(>)$  to actually select the choice. Make sure you see your choice (i.e. United States, Mid-Atlantic States, etc) **move to the right-side box for it to work**.

It's okay to pick more than one selection.

- Under "Basics": Tuition Everyone should click on "Doesn't Matter" for the tuition question.
- Under "Academics": Your Degree

If you want to go to a four-year college, click "Bachelor's" and if you want to go to a two-year college, click "Associate's." If you want to go to a technical or trade school, click "Professional Certification."

• Under "Academics": Your Major Step 1: Choose a category.

Step 2: Choose a major. Choose "Add" to add it, so it appears in Step 3.

Step 3: View your selected majors.

(**Note:** You can choose several categories and majors, but you must go through this 3-step process each time to have it recorded.)

Step 4. Make sure you choose the option that says "Schools that have **any** of these majors."

Under "Academics": Special Programs and Services

For all of the Special Programs and Services options, you are free to select any special program you are interested in. If you do not know what one or more program or service means, just skip those (don't click them).

- • Under "Campus Life": Getting Active: Sports Make your choices. Note that the "Sports" section uses the orange prompts  $(>)$  so you must click on the prompt each time to add your choices.
- • Under "Getting In": GPA Remember the scale:
	- $4.0 = A$
	- $3.0 = B$
	- $2.0 = C$
	-
	- $1.0 = D$

### **5. YOUR RESULTS**

- • When you are done, you will see a list of "Your Results." To save the schools and create a "Saved Search", choose the box for each school, and then click "Save."
- • See what you selected by going to "My Saved Schools."
- • Print your list of schools, or record your top ten schools on the worksheet, **List of Top Ten Schools**. If there are schools that interest you that were not in your results, feel free to add them to your list. At least five schools need to come from Petersons.
- • On the **My Top Ten Schools** worksheet, record the name of each college along with the info listed under the General Info box (top left). The information in this box can be found on your "My Saved Schools" list. (The SAT and ACT scores listed show the range for the middle half of entering freshman.) NOTE: To find each school's website, click on the school's name and then scroll down to the bottom of the page.
- • Whenever you log onto the website, you can access "My Saved Schools", under "My Peterson's Planner/My Tools & Resources" using the username and password you created today.

# **List of Top Ten Schools**

Peterson's Username: **Example 2018** 

Peterson's Password: \_\_\_\_\_\_\_\_\_\_\_\_\_\_\_\_\_\_\_\_\_\_\_\_\_\_\_\_\_\_\_\_\_\_\_\_\_\_\_\_

### **My Top Ten Schools**

Directions: Record the top ten schools from your Peterson's results page. If there are schools that interest you that were not in your results, feel free to add them to your list. Just make sure that at least five schools are from Petersons.

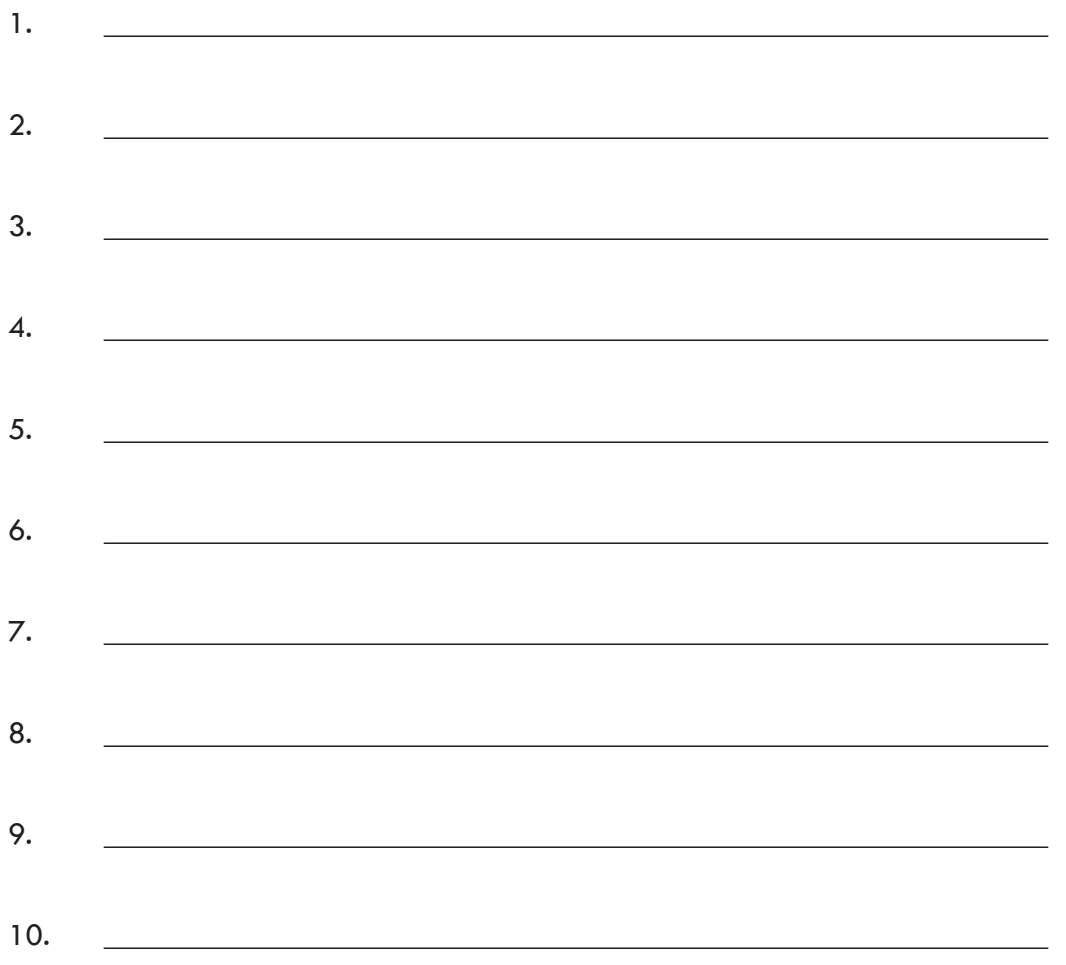

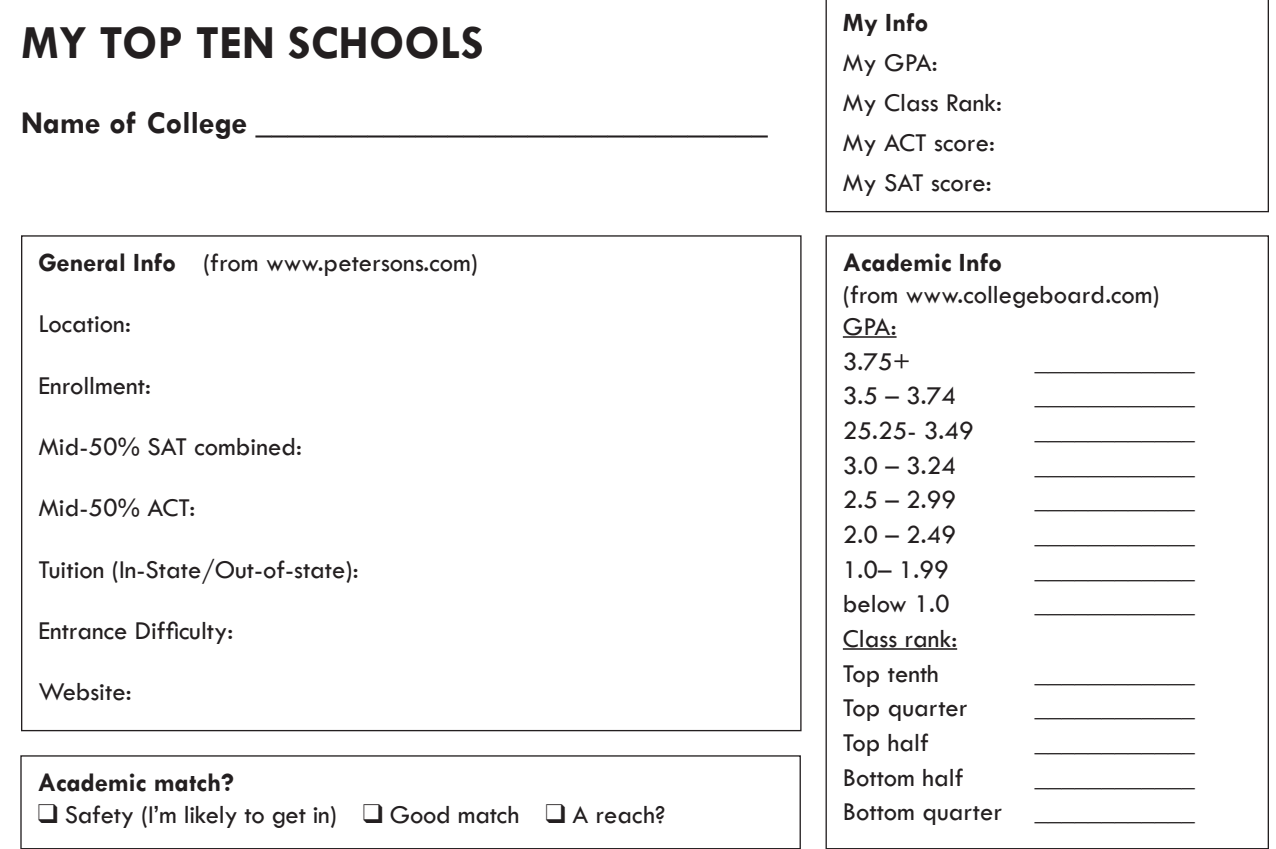

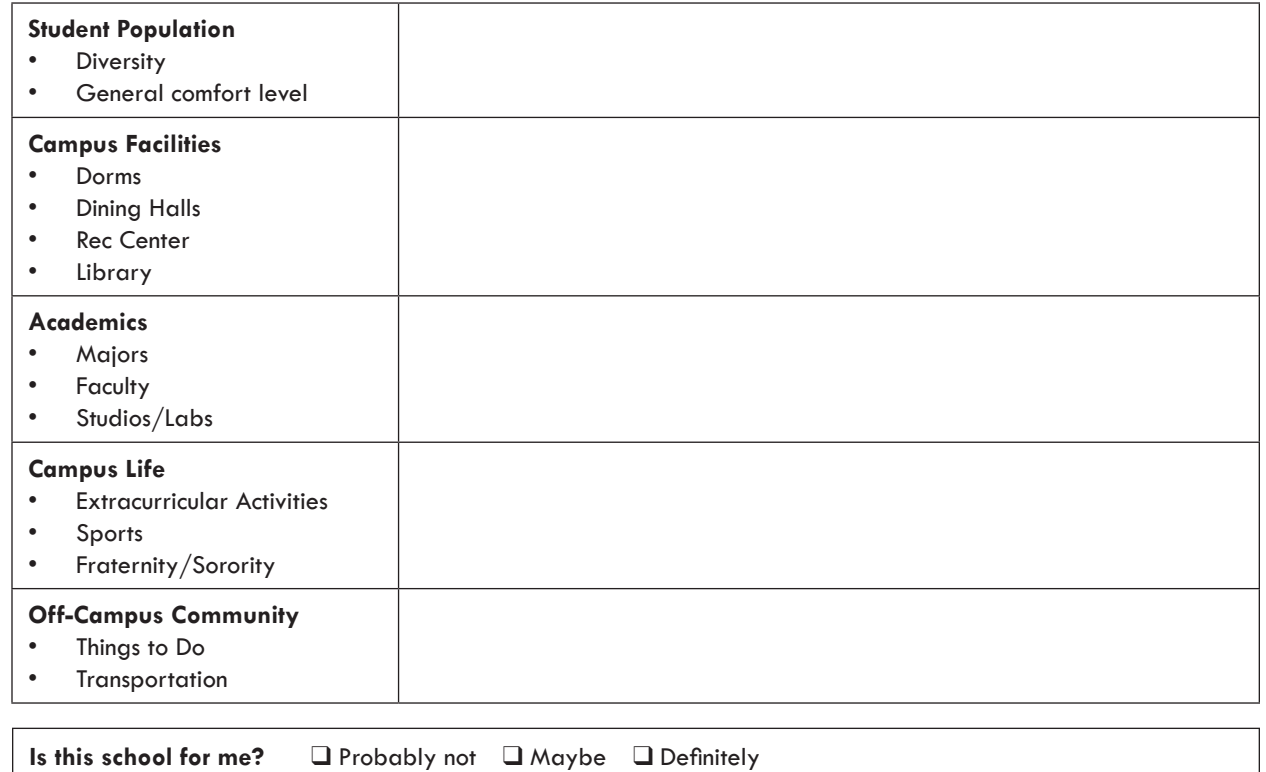

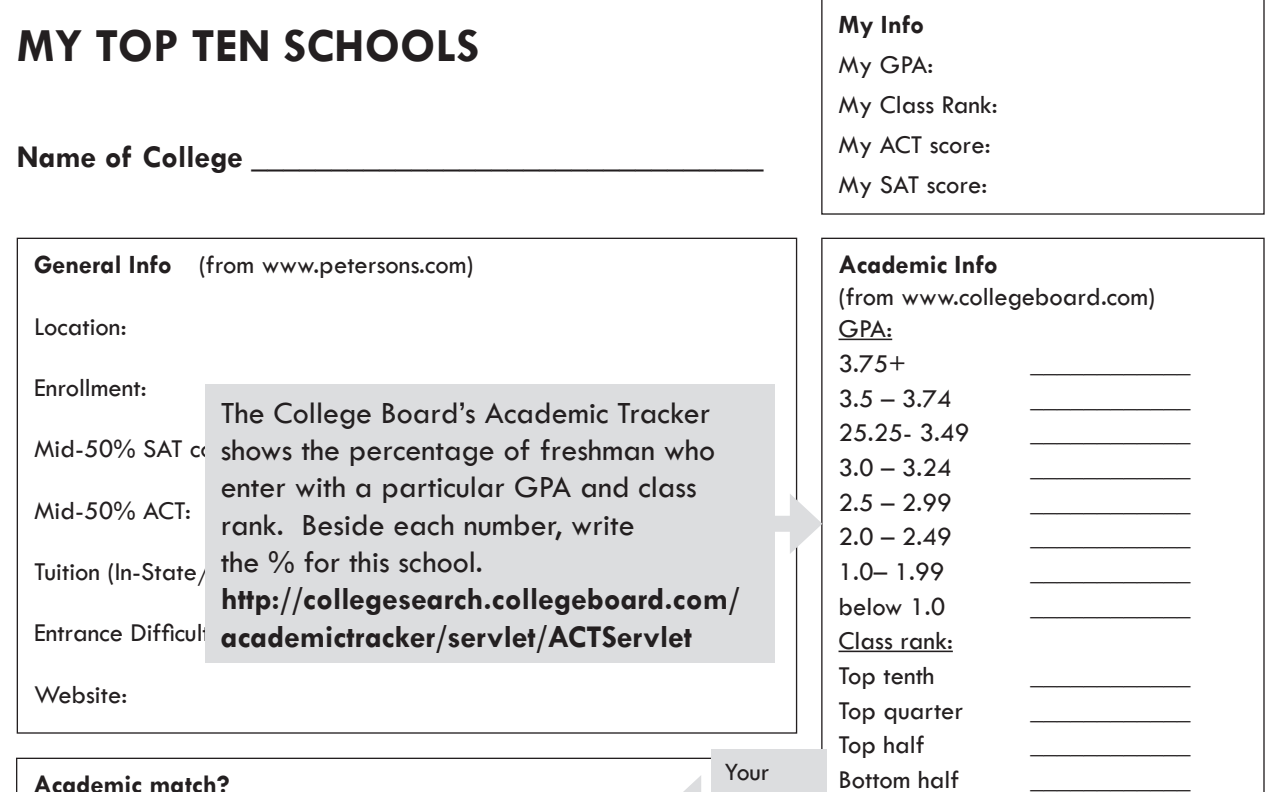

### **Academic match?**

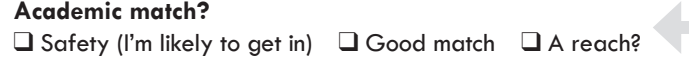

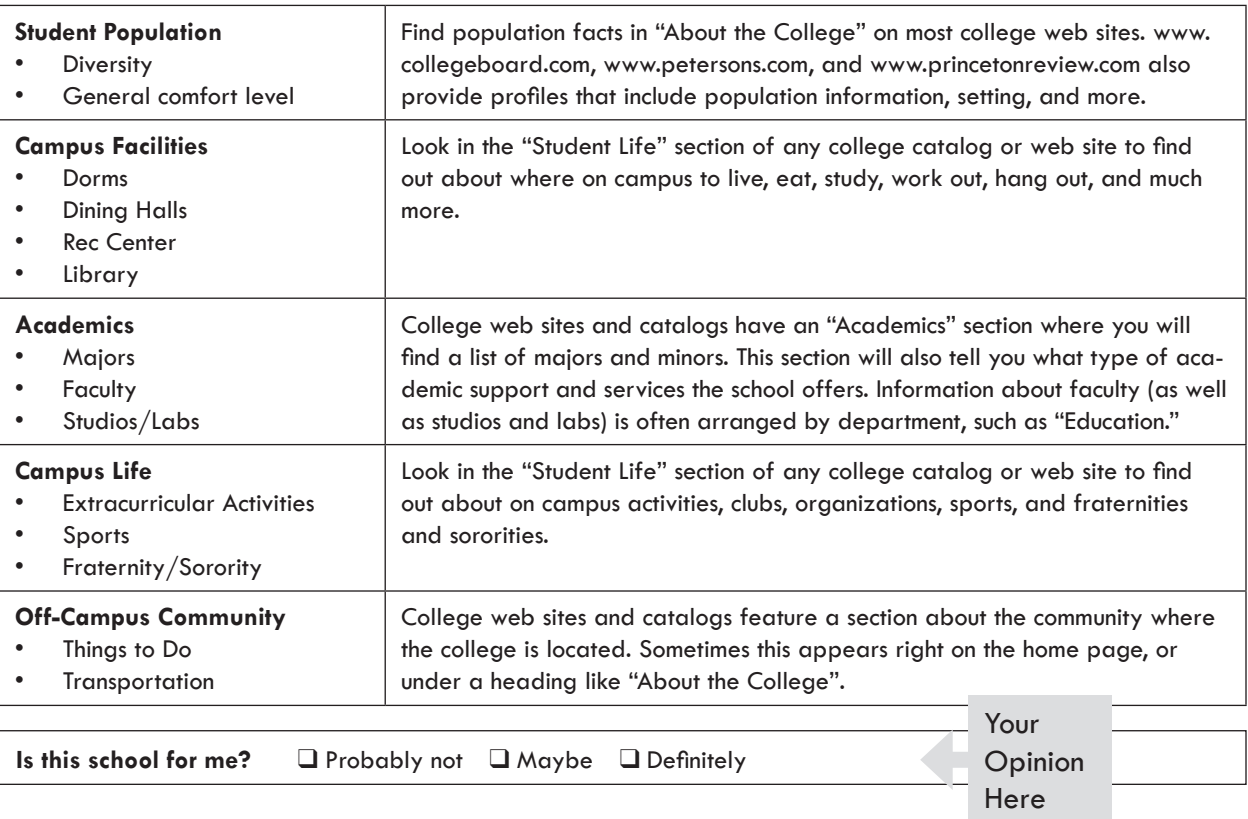

Bottom quarter

Opinion Here

# **Roads to Success Overview**

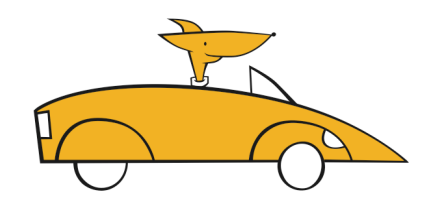

### **Your Mission**

The focus of Roads to Success is in Grades 12 is clear: preparation for reaching your goals after high school.

### **Your Grade**

Roads to Success will be graded on a pass/fail basis, or will be counted toward a subject-area grade. To pass, you must:

- • Complete in-class assignments.
- • Abide by Roads to Success Rules and Procedures.
- • Complete steps needed to enter college or find a job:

Personal essay College application Resume Cover letter Free Application for Federal Student Aid (FAFSA) "Freshman Year" Budget

Homework will not be given in most Roads to Success classes. However, students are expected to spend time outside of class researching colleges and careers, and creating the documents needed to find a job.

### **Your Portfolio**

The Portfolio section of your student handbook is your personal record of careers you explore, colleges you investigate, and tools you can use to look for jobs or apply to college. In grade 12, you'll use your Portfolio for job-related documents, like a resume and cover letter, and educationplanning documents, like tracking college applications. Your completed Portfolio is yours to take with you when you graduate from high school.

# **Senior Scenarios**

In the 12th grade, Roads to Success focuses on the specific steps you'll take to reach your career and education goals. Whether you're feeling panicked or purposeful, there are things you need to know to launch yourself into life after graduation. Below, you'll find descriptions of senior-year concerns. For each, find a lesson that addresses it, and write the lesson's name in the box to the right. (NOTE: if a concern is not addressed in the lessons, write a question mark.)

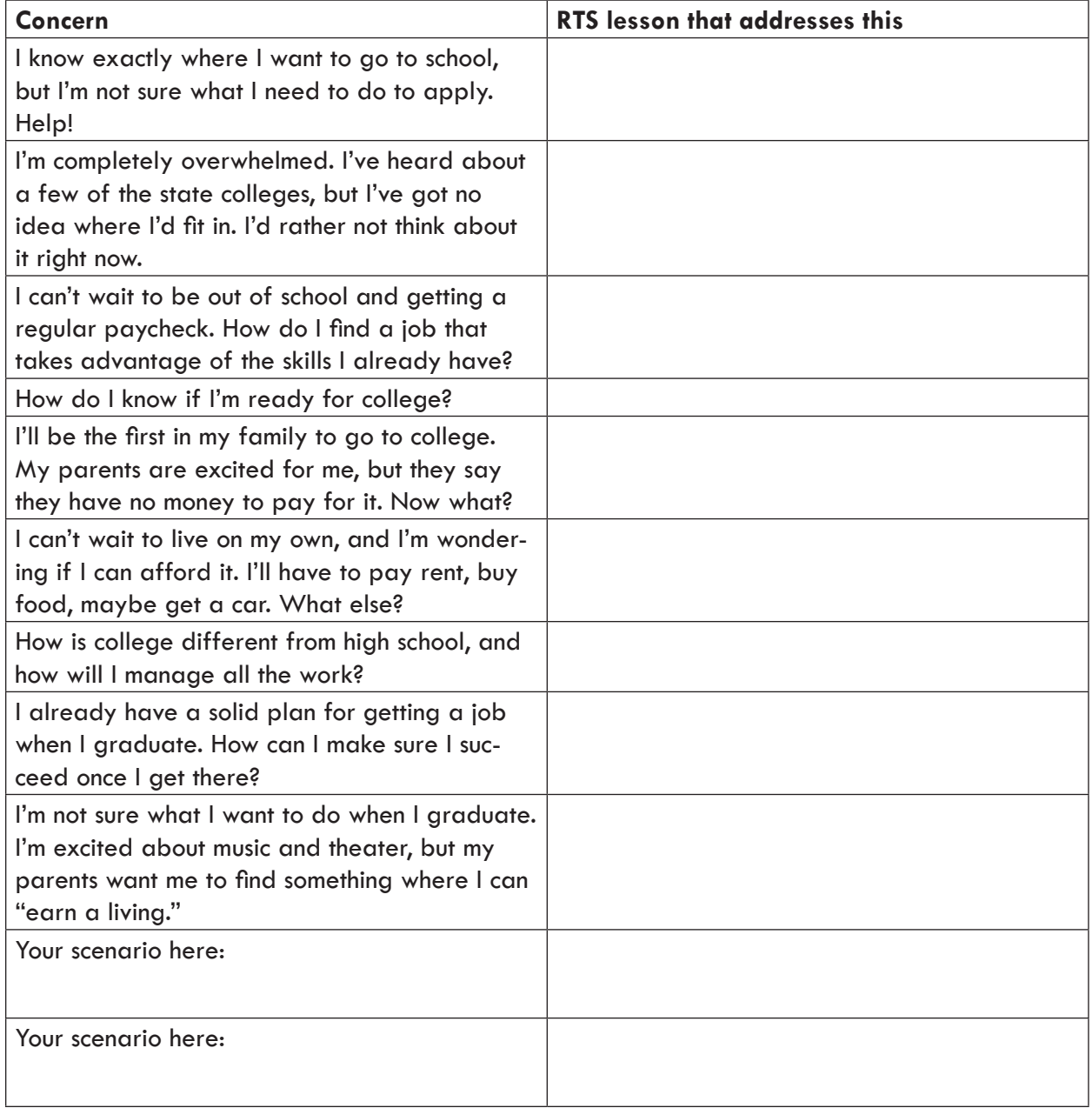

# **Grade 12 Lessons**

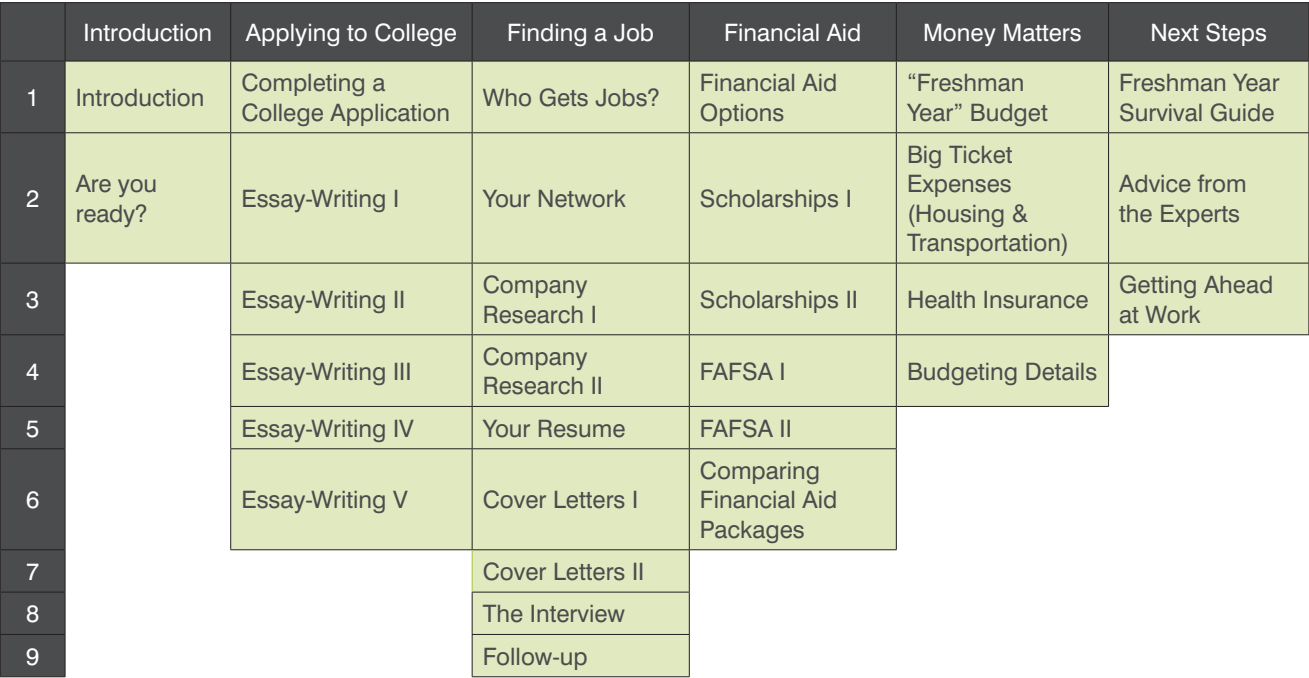

\*Both an SAT and ACT version exist, depending on what is customary for students in a given school.

Grade 12, Introduction 1: Introduction<br>Portfolio, Senior Year Road Map **Grade 12, Introduction 1: Introduction Portfolio, Senior Year Road Map**

# **Senior Year Road Map Senior Year Road Map**

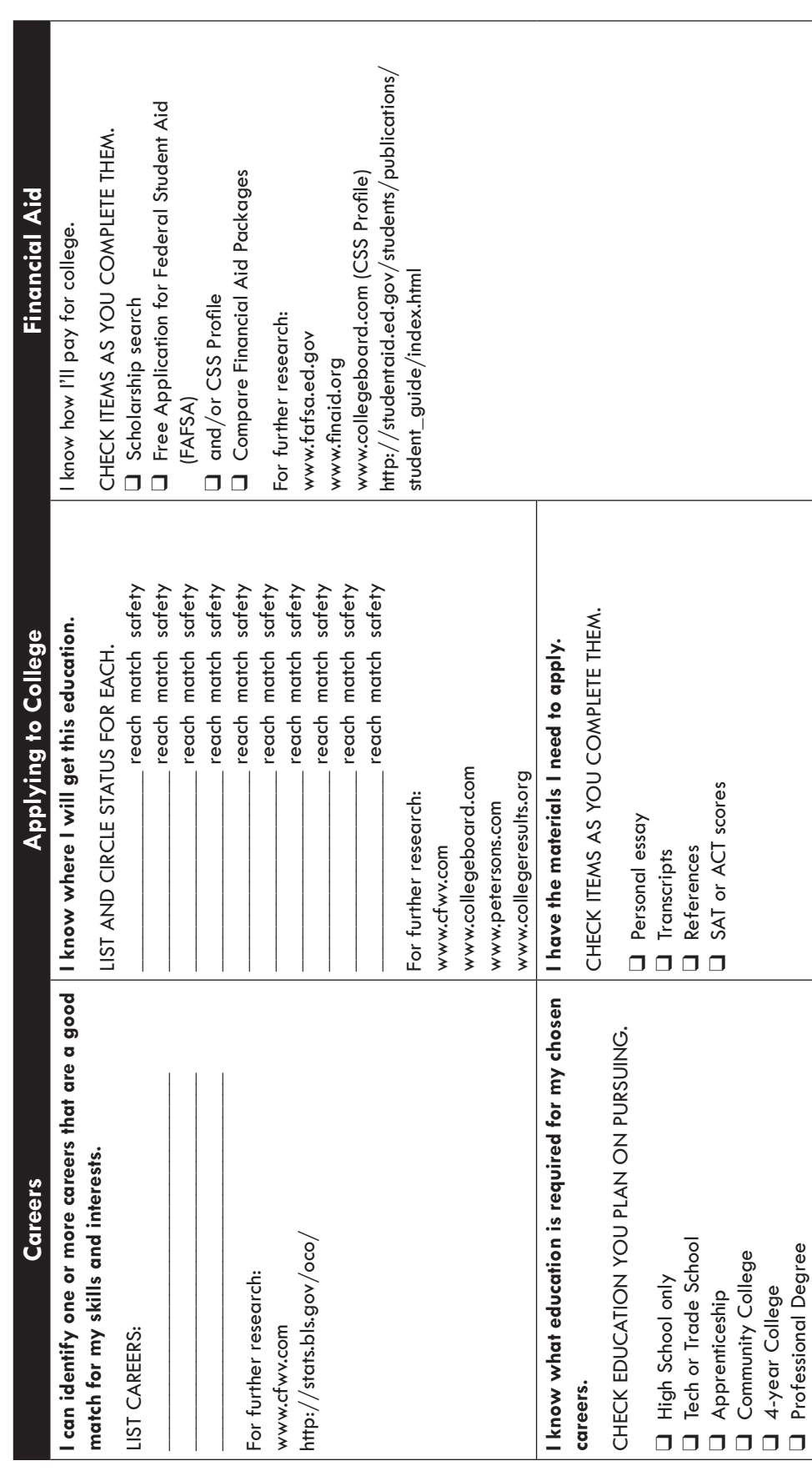

© 2010 Roads to Success. For information on re-use under our Creative Commons Attribution Non-Commercial Share Alike license, visit www.roadstosuccess.org © 2010 Roads to Success. For information on re-use under our Creative Commons Attribution Non-Commercial Share Alike license, visit www.roadstosuccess.org

**1**

Grade 12, Introduction 1: Introduction<br>Portfolio, Senior Year Road Map **Grade 12, Introduction 1: Introduction Portfolio, Senior Year Road Map**

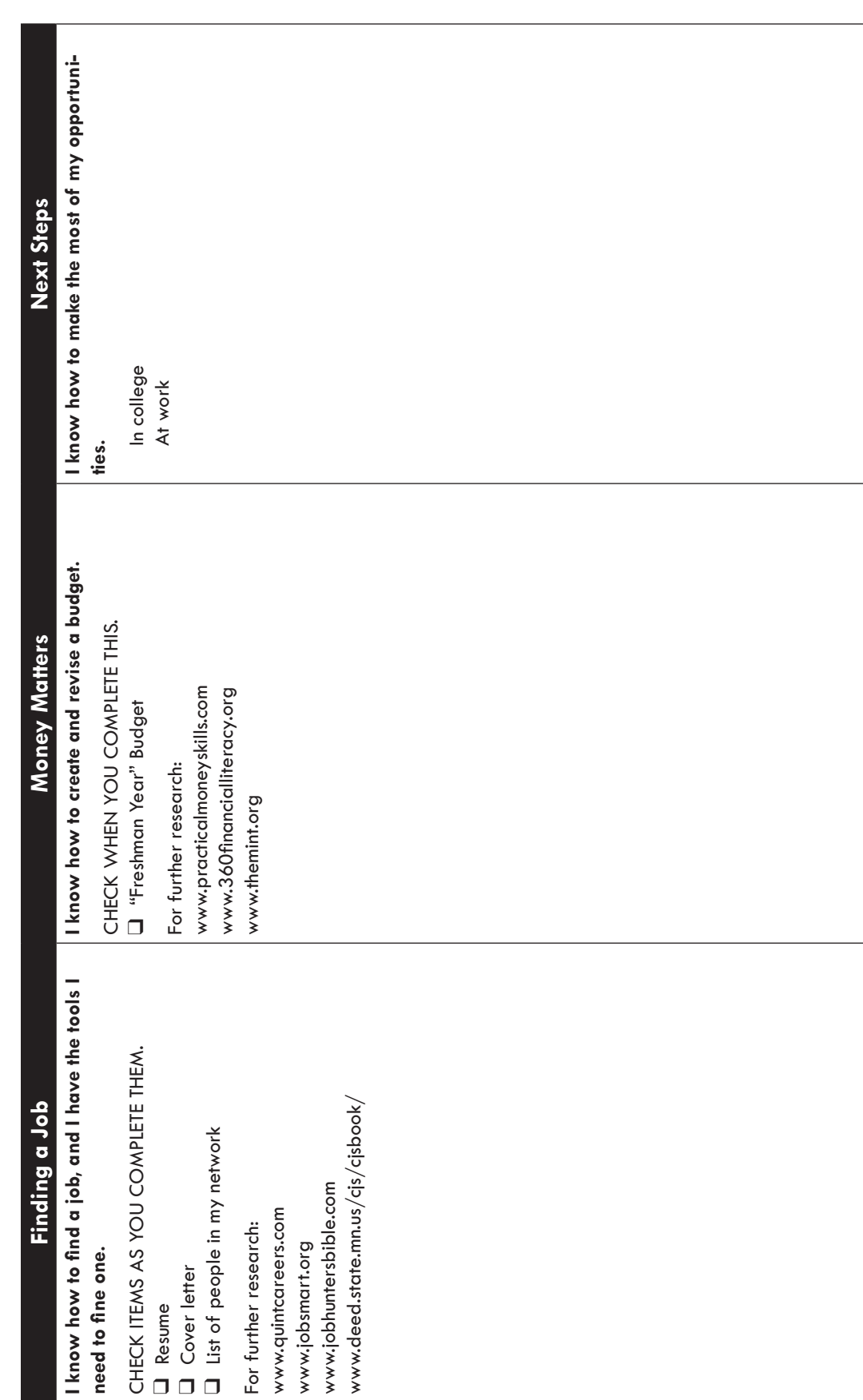

© 2010 Roads to Success. For information on re-use under our Creative Commons Attribution Non-Commercial Share Alike license, visit www.roadstosuccess.org © 2010 Roads to Success. For information on re-use under our Creative Commons Attribution Non-Commercial Share Alike license, visit www.roadstosuccess.org